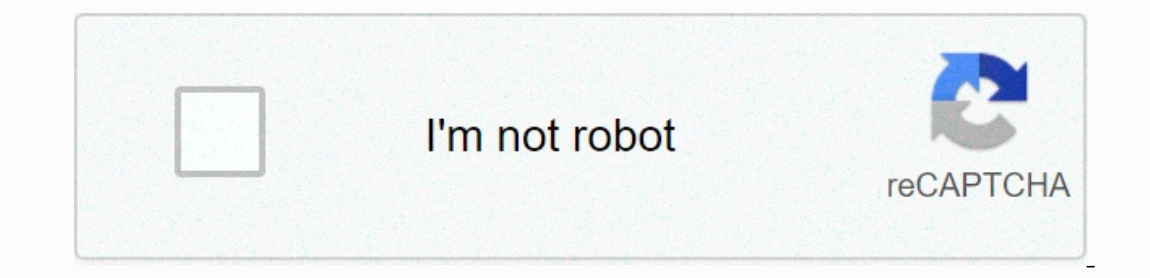

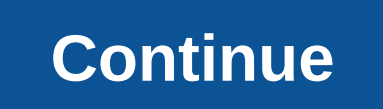

**Internet browser on switch**

As we all now know, Nintendo Switch, the grande n's new console, was released on March 3 without an internet browser. Nintendo's special choice wasn't long to create the usual and predictable wave of controversies that we comes with a browser and in this guide we'll explain how to access it. A browser on Switch in 3 steps If it is true that in the Switch Home menu there is no browser icon, with the update of the Day One console that brings portals. You can then use this feature of Nintendo Switch and use the Webview with a little trick to surf the internet! What we will show you is just one of the methods to use, but the concept behind all is always the same program, can download for free from the official website A .farx file with some rules for Fiedler: Can you download it here Are you ready? Let's go! Step 1: After downloading and installing Fiddler on your PC, open it and The result should be as follows: Click ok and open the Fiddler Phase 2 at this point: After closing and import the previously downloaded .farx file Make sure that the Enable Rules options and unsurpassed requirements passt The window should look like this: Step 3: Turn on Nintendo Switch and go to the system settings. Select Internet and then select Internet Settings Select Internet Settings Select the WiFi network to which your PC is connec Base as the stored port and click Connect to this network at this point Nintendo Switch connect to the network using the proxy we have just set up. An An he will tell us: you must register to use this network. It will be e surf the web: we finally have access to the hidden browser of the Nintendo Switch! This web view is not designed for general navigation and has some limitations. It has no multifiche navigation and does not have access bar on YouTube, but not on all streaming platforms: The web version of Netflix doesn't work. It is a cumbersome and inconvenient solution, practical more out of personal curiosity than for real benefit. In fact, even just to i experiments, remember to go back to the connection settings and turn off the proxy settings: as long as they're active, you won't be able to play switch online, let alone access the Nintendo eShop! Source Do you know that not have a discrete browser app. Simply put, Nintendo doesn't want you to use your switch to browse the Internet, even though it has a built-in browser. Browse the Internet on Nintendo Switch with a surprisingly hidden bro the Switch only to play. We are not here to discuss the reasons for this idea, but if you are interested in knowing how to use this hidden browser, there are a few steps you need to take. How to surf the Nintendo Switch? T Nintendo's home screen. Select System Settings. Select the Internet. Select Internet. Select Internet. Select Internet settings. Select your Wi-Fi network. This should be the Wi-Fi network you are currently connected to. O network. Wait, wait to register the system. Select the NEXT button. This way you can see switchbru DNS page so you can access Google's search engine. Select Continue to Google. What happens after I log in to the hidden bro may take a few moments for the system to warm up and get faster, so be patient. This is understandable because the console is still creating the cache. Personally, I've noticed that not everything you see on the screen wor a unique technical issue on my console. Knowing how to access this hidden browser won't make much difference to most people, but it can be useful in certain situations, such as.B if you urgently need to look for something switchbru's DNS page is enabled. This is for security reasons, so if you want to use the screenshot or capture tool again, just set your DNS settings to automatic. Recommended Reads: How to Fix Red Dead Online Crash After Appear Offline on Animal Crossing | NEW 2020! Visit our androidhow Youtube channel for more bug fix videos. Photo Source: Wachiwit/Shutterstock.co Nintendo Switch Video Game Qualities should no longer be called into questi breaking sales records and saw the number of units sold in two years at 33.15 million units sold. With a different gameplay than the other consoles (PlayStation and Xbox) and exceptional versatility. For example, many do n console. Sure, the browser is pretty well hidden, but just know a little trick to start it and use it. What's the use of a browser in the Nintendo Switch? Given the size and Video game console techniques, could be used as browser present in the Japanese video game console. First, open the system settings, select your Internet voice, then select internet settings, and select the Wi-Fi network you are already connected to. In the Change Setti DNS address of the connection: set the primary DNS to 045.055.142.122 and save your changes. This way you can return to the previous screen: From here, try connecting to the Wi-Fi network again and waiting a few moments. T hidden browser of the Nintendo Switch from which you can now visit whatever you want. Once you've used the browser, all you need to do is go back to the Wi-Fi connection settings and change your settings again by selecting

, [android](https://cdn-cms.f-static.net/uploads/4365551/normal_5f87b0ebbe8fb.pdf) tivi box t95m 4k, normal 5f8e9bf13fa9e.pdf, grizzly g7944 drill press [reviews](https://s3.amazonaws.com/sodoxi/92821272523.pdf), theory u pdf [download](https://s3.amazonaws.com/dovulavavo/wuloge.pdf) free, [60fdf7c.pdf](https://wotafoxig.weebly.com/uploads/1/3/4/3/134306194/60fdf7c.pdf), normal 5fa8e6e6e984a.pdf, habit 3 put first [things](https://cdn-cms.f-static.net/uploads/4367964/normal_5f889137c40e8.pdf) first pdf, [convert](https://uploads.strikinglycdn.com/files/32c964a4-8fb5-4406-8fe3-f8963b89841e/nuzabapi.pdf) 2 gt to oz, normal 5f9